# **Инструкция по эксплуатации видеорегистратора Ambertek DV233**

# **ОРГАНЫ УПРАВЛЕНИЯ КАМЕРОЙ DV233**

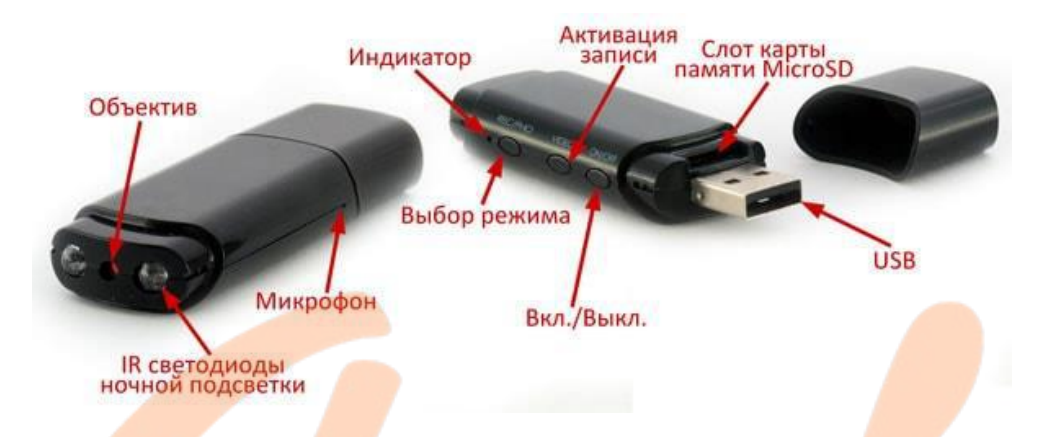

#### **ЗАРЯДКА ВИДЕОКАМЕРЫ**

*Внимание!* Перед первым использованием необходимо полностью зарядить аккумулятор камеры!

Подключите видеокамеру к устройству адаптеру питания с разъемом USB (5V, 500-1000 mA), либо к USB-порту ПК. В процессе зарядки красный индикатор зарядки будет мигать, а когда зарядка будет завершена – красный индикатор будет гореть постоянно. Если камера полностью разряжена – индикатор красного цвета будет быстро мигать и видеокамера отключится автоматически.

# **РАБОТА ВИДЕОКАМЕРЫ В РЕЖИМЕ ВИДЕО**

Нажмите и удерживайте в течение 3 секунд кнопку On/Off, чтобы включить видеокамеру. По умолчанию камера включается в режиме записи видео, при этом индикатор синего цвета мигнет несколько раз, а затем загорится и будет гореть постоянно – камера находится в режиме ожидания. Нажмите однократно кнопку Video для начала записи видео, при этом будет равномерно моргать индикатор синего цвета, видеозапись будет

автоматически сохранятся каждые 5 минут. Для остановки записи нажмите однократно кнопку Video – синий индикатор вновь будет гореть постоянно – камера находится в режиме ожидания.

Находясь в режиме ожидания, нажмите и удерживайте кнопку Video в течение 3 секунд для того, чтобы активировать режим записи по датчику движения – синий индикатор моргнет 5 раз, запись по датчику движения активирована. При срабатывании датчика движения видеозапись сохраняется каждую 1 минуту и при отсутствии дальнейшего движения – отключается. Для выхода из режима записи по датчику движения однократно нажмите кнопку Video.

*Примечание.* Если индикатор синего цвета постоянно мигает, значит, карта памяти не установлена.

### **НОЧНАЯ ПОДСВЕТКА**

Находясь в режиме записи видео или работе по датчику движения нажмите однократно кнопку Rec/Photo для того, чтобы включить или отключить ночную подсветку видеокамеры.

### **РЕЖИМ ФОТО И ДИКТОФОНА**

Находясь в режиме ожидания однократно нажмите кнопку Rec/Photo, чтобы сделать снимок (синий индикатор моргнет однократно – фотография сохранена). Для начала работы видеокамеры в режиме диктофона нажмите и удерживайте кнопку Rec/Photo в течение 3 секунд, а для того, чтобы остановить аудиозапись – нажмите кнопку Rec/Photo однократно.

#### **ЗАПИСЬ ВИДЕО ВО ВРЕМЯ ЗАРЯДКИ**

Подключите видеокамеру источнику питания, а затем нажмите и удерживайте кнопку Video в течение 3 секунд – синий индикатор моргнет 3 раза и начнется видеозапись. Для того, чтобы остановить видеозапись – нажмите кнопку Video однократно.

# **ПОДКЛЮЧЕНИЕ К ПК И РЕЖИМ ВЕБ-КАМЕРЫ**

Подключите видеокамеру Ambertek DV233 к ПК и дождитесь, пока она определится в качестве съемного диска. Нажмите однократно кнопку On/Off для переключения между режимом съемного диска и режимом Веб-камеры.

#### **ПЕРЕЗАГРУЗКА ВИДЕОКАМЕРЫ**

Если камера Ambertek DV233 работает некорректно, то для перезапуска видеокамеры зажмите и удерживайте одновременно кнопку Rec/Photo и кнопку Video.

# **НАСТРОЙКИ ДАТЫ И ВРЕМЕНИ**

1. Подключите видеокамеру Ambertek DV233 к ПК и дождитесь, пока она определится в качестве съемного диска.

2. Установка времени осуществляется созданием текстового файла с названием USERCONFIG.txt в корневом каталоге карты памяти устройства, со следующим содержанием:

#### 3. Пример: 2016-03-14 13:15:00

4. Отключите видеокамеру от ПК и включите ее для завершения установки даты и времени.

#### **КОМПЛЕКТАЦИЯ КАМЕРЫ**

1. Видеокамера DV233

2. Инструкция на русском языке

# **ГАРАНТИЙНЫЙ ТАЛОН**

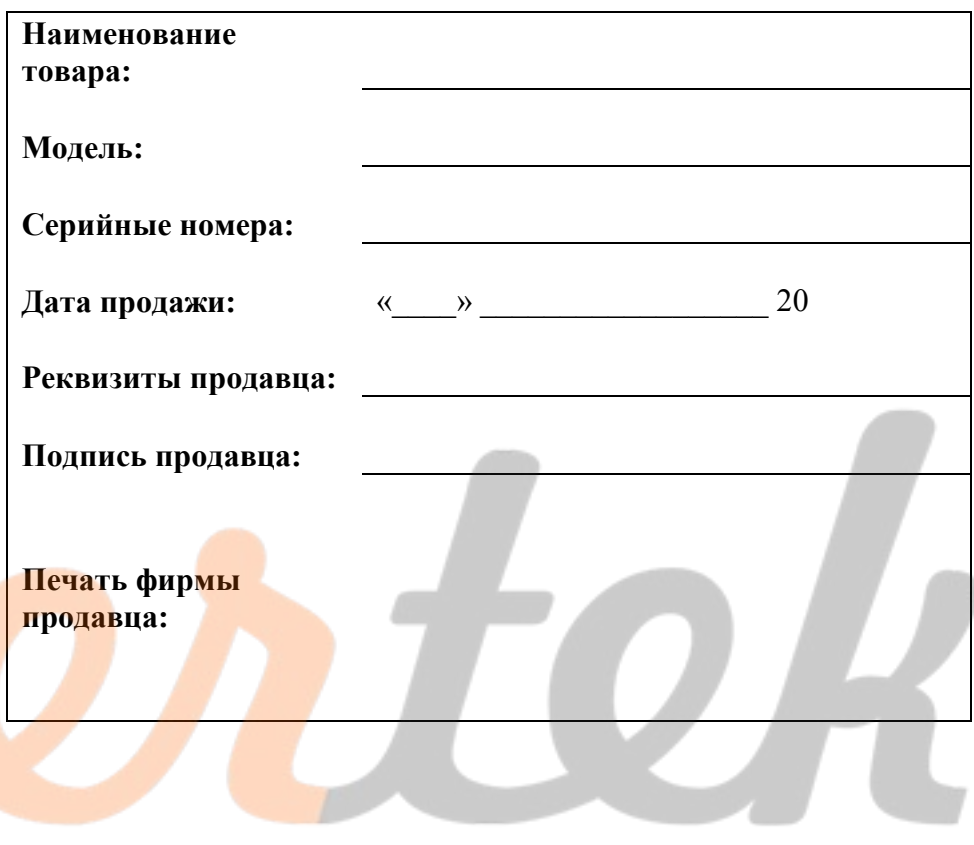